# **Une balle saute quand on appuie sur l'écran**

On place un cadre avec une balle dedans.

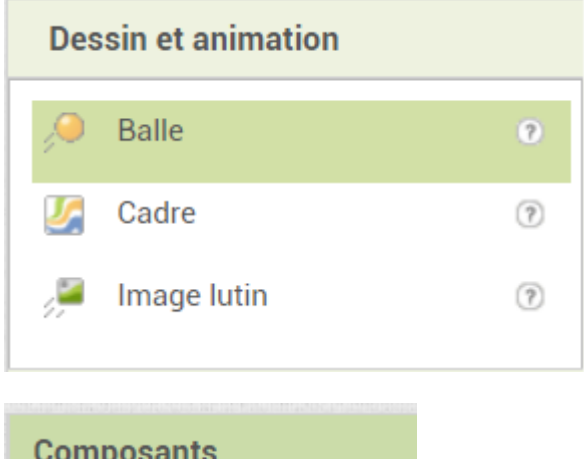

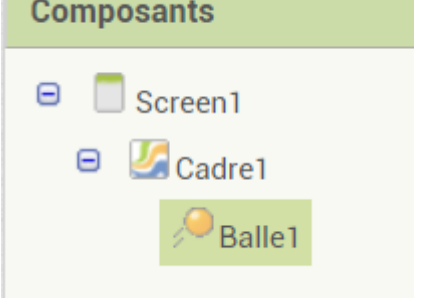

## **Les coordonnées**

Le (0 ; 0) est en haut à gauche. La largeur dépend de l'écran. Ca peut être 1080 sur un écran HD.

Last<br>update: update:<br>2018/02/04 <sup>une\_balle\_saute\_quand\_on\_appuie\_sur\_l\_ecran https://www.physix.fr/dokuwikieleves/doku.php?id=une\_balle\_saute\_quand\_on\_appuie\_sur\_l\_ecran&rev=1517753471</sup> 15:11

 $(0; 0)$ largeur

## **Hauteur**

Quand on descend, y augmente.

Quand on monte, y diminue.

Quand on va à droite, x augmente.

Quand on va à gauche, x diminue.

### **L'orientation**

Orientation 90  $0^\circ = \grave{a}$  droite  $90^\circ$  = vers le haut

 $180^\circ = \grave{a}$  gauche

 $270^\circ$  = vers le bas

## **La vitesse**

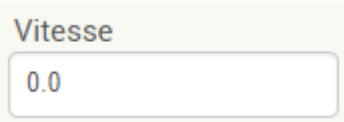

Indique le nombre de pixel parcourus pendant l'intervalle en milliseconde.

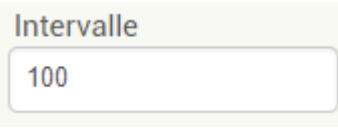

#### Si on met :

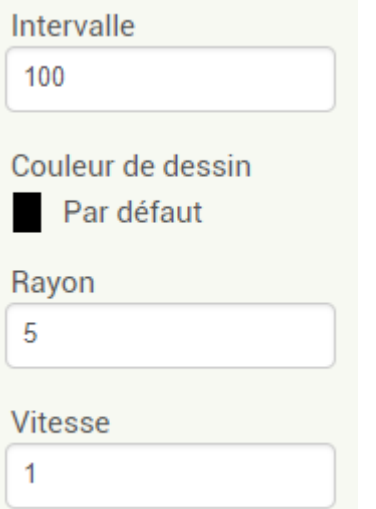

#### La balle monte de 1 pixel toutes les 100ms = 0,1s

#### Si on met :

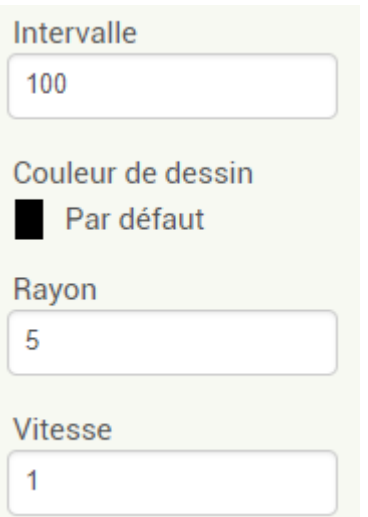

La balle monte de 1 pixel toutes les 1000ms = 1s

Last<br>update: update:<br>2018/02/04 <sup>une\_balle\_saute\_quand\_on\_appuie\_sur\_l\_ecran https://www.physix.fr/dokuwikieleves/doku.php?id=une\_balle\_saute\_quand\_on\_appuie\_sur\_l\_ecran&rev=1517753471</sup> 15:11

## **Exemple**

On met la balle au milieu du cadre, on oriente vers le haut et elle monte de 1 pixel toutes les 100ms.

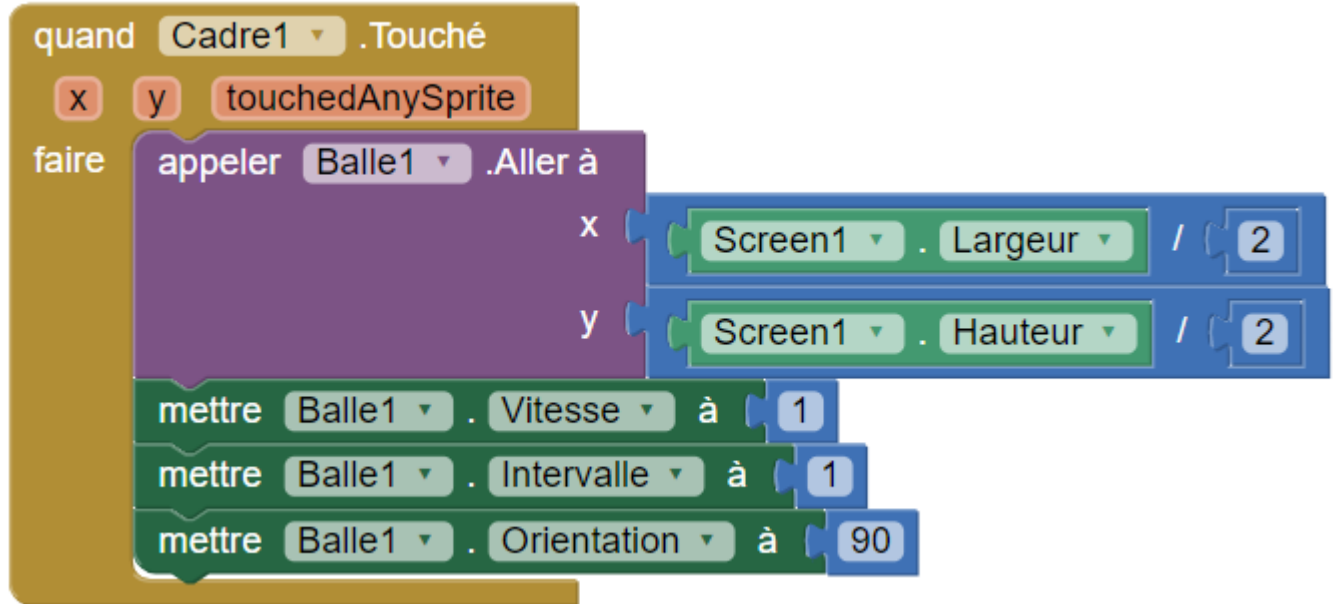

## **Sauter puis retomber**

La balle va partir vers le haut, sa vitesse va diminuer puis elle va retomber.

La vitesse vaut par exemple 10, puis 9, puis 8 etc etc

On va donc enlever 1 à la vitesse toutes les 100ms par exemple. On a besoin du composant horloge qui peut exécuter une commande régulièrement.

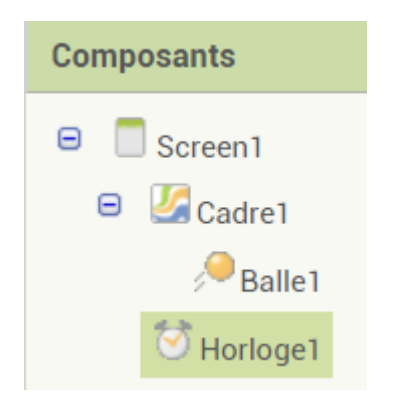

Au début, le chronomètre n'est pas activé.

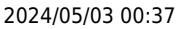

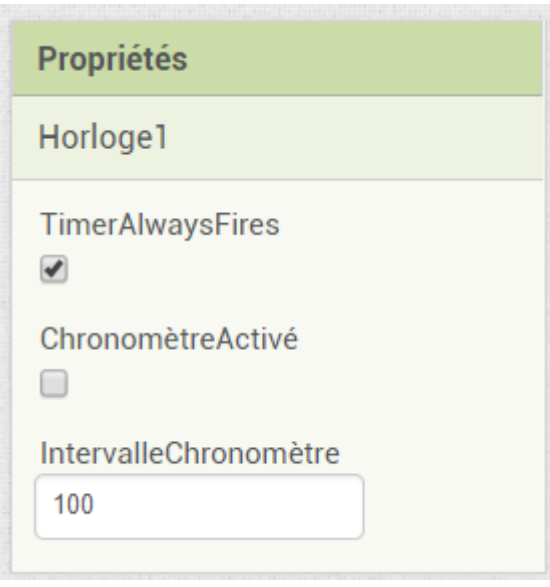

Quand on appuie sur le cadre, la balle va monter avec une vitesse qui diminue de plus en plus.

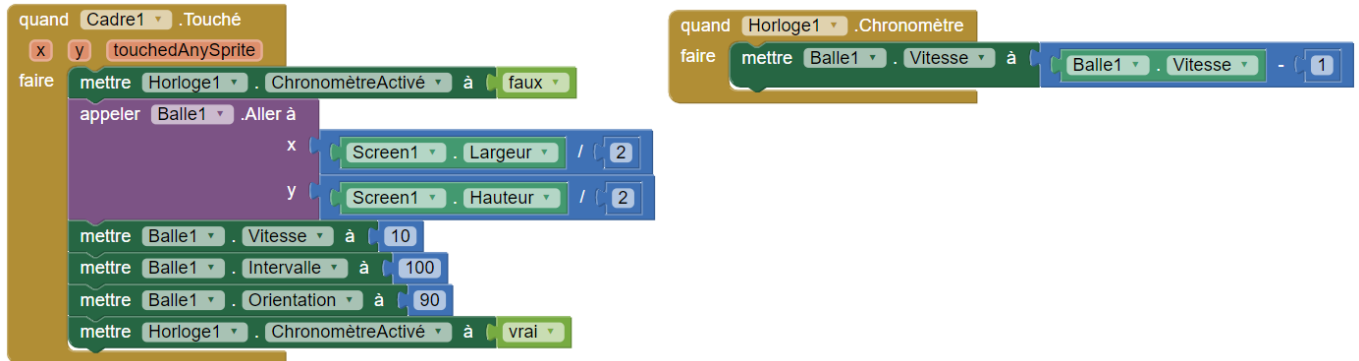

On peut aussi mettre la balle au centre au lancement du programme seulement puis faire sauter la balle.

Last<br>undate: update:<br>2018/02/04 <sup>une\_balle\_saute\_quand\_on\_appuie\_sur\_l\_ecran https://www.physix.fr/dokuwikieleves/doku.php?id=une\_balle\_saute\_quand\_on\_appuie\_sur\_l\_ecran&rev=1517753471</sup> 15:11

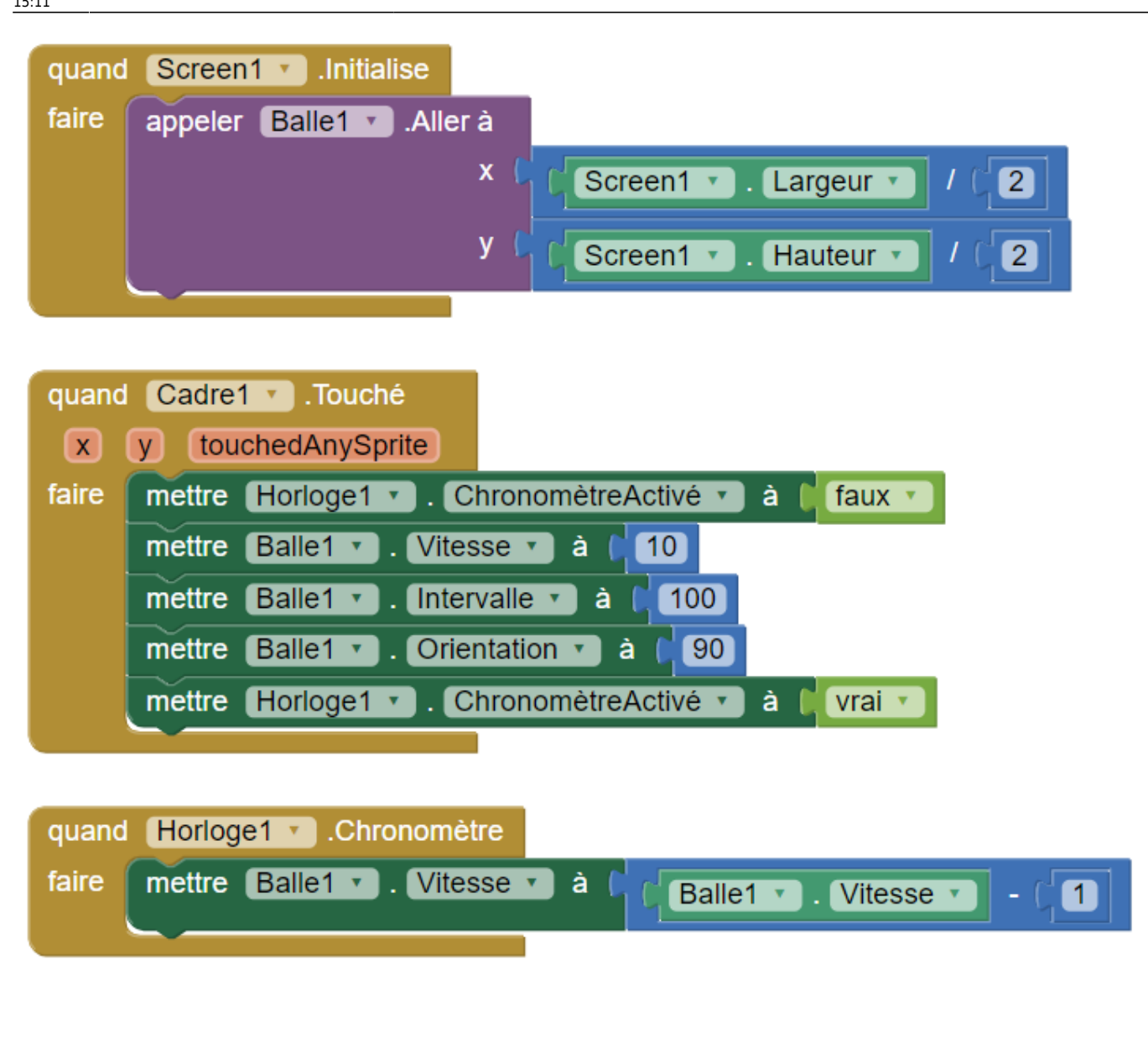

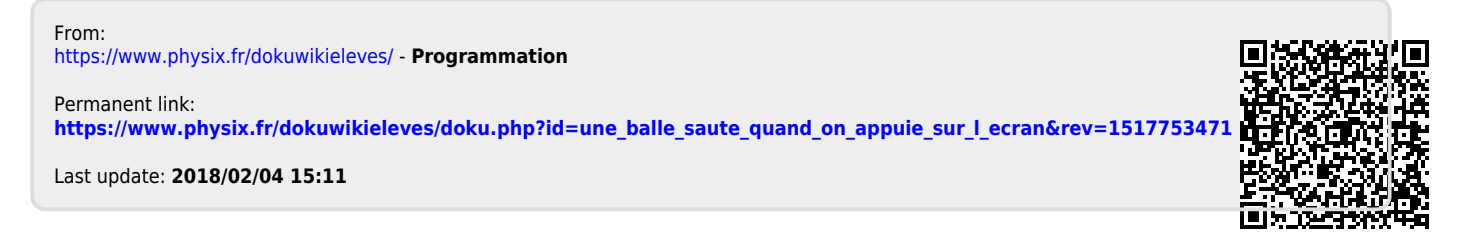